# **Chapter 7**

# Evaluation

### 7.1 Introduction

The previous chapter was about the implementation of the system. This chapter describes evaluation of said implementation.

## 7.2 System Testing

Black Box methodology was used to test the system. The testing method is simple as well as powerful. In terms of testing a system pertaining to limited time and resources it is still a good methodology.

Firstly test cases were generated covering all the modules. The cases test functionalities of each module. The document of test cases distributed among 15 system users of CCD on 15<sup>th</sup> October 2008 and got the result. Sample of text cases of one module is shown in Figure 7.1. For all the test cases refer the Appendix I.

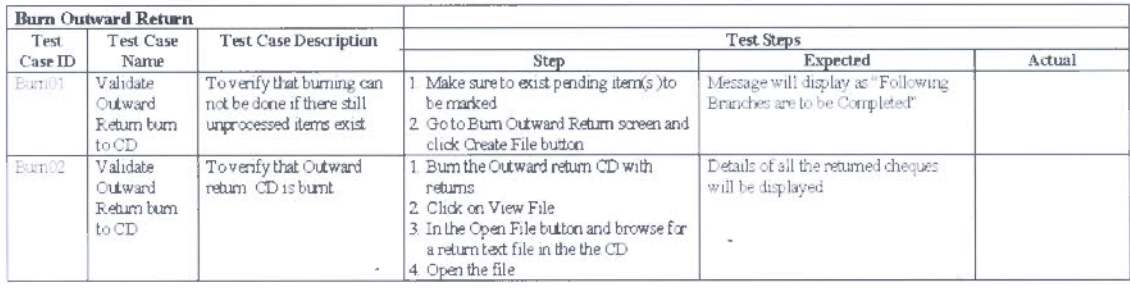

فرض

Figure 7.1 : Sample of test case

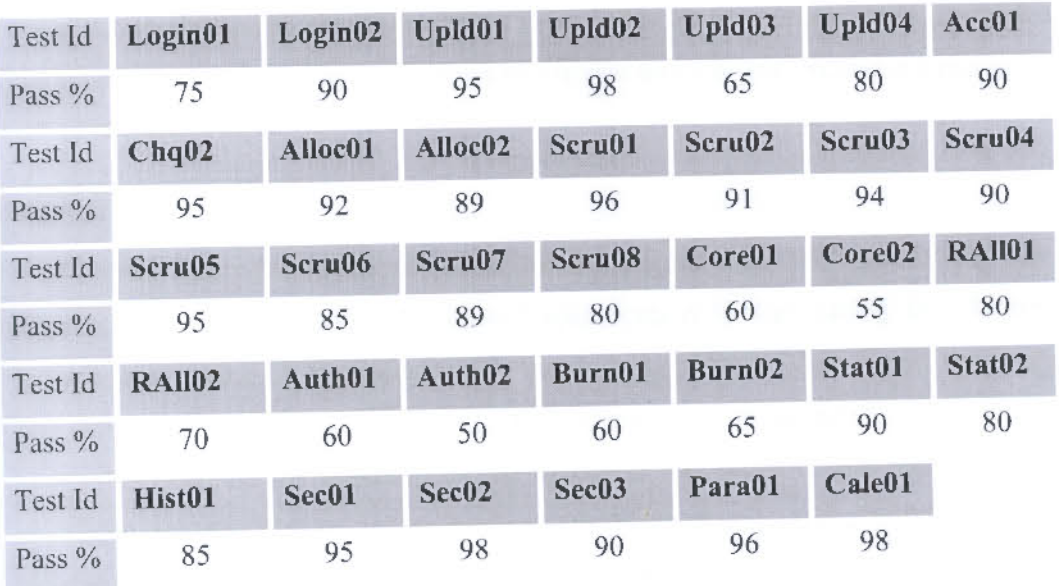

Passed percentage of each test case is shown in the Table 7.1.

Table 7.1 : Test Case Results

The graphical presentation of the test data is shown in the Figure 7.2.

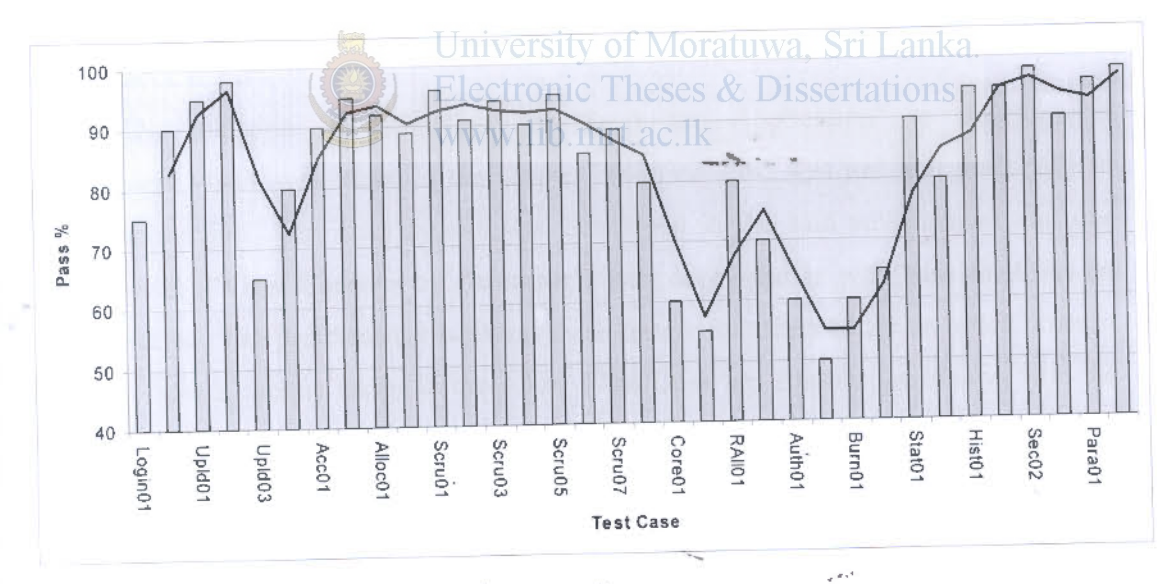

Figure 7.2 : Graphical presentation of test results

In the Figure X-axis denotes test case id while Y- axis denotes pass % of each test case. A trend line has been drawn connecting the bars.

The major declines areas can be observed as:

- Some parts of uploading
- Validation with Core Banking System  $\overline{a}$
- Authorization
- Burning outward return CD.

After this evaluation another users training was called for these users. Later it was done the same above testing. The same graph was drawn and then the decline in trend line was get smoothen.

#### 7.3 **Self Appraisal**

The system has covered all the specifications except one. The system has met the desirable requirements too. The missed specification is automating the "Correcting Inward Data" using OCR. Though OCR can read the cheque, when it read the Magnetic line where Account No. and Cheque No. printed the output is garbage.

To maintain the reliability of the system it was strive to test the system in the development stage. As the system involve with financial transactions it must be keep the reliability standard high. To make the users reliable the system it was used the simple strategy of visibility of system functioning.

The system behaviour in deferent circumstances was tested at the test cases. It has achieved level of high passed situation. As the development built on modules it was more convenient to make the system robust. The reusable codes make a system more robust as the contract of the system of the contract of the contract of the system of the contract of the contract of the contract of the contract maintenance is easy. **Electronic Theses & Dissertations** 

The selection of technology as "Desk top Application" as development environment which was stated in the chapter 3 section  $3.6.5$  was justified practically in the system it self. The main system was developed in the said environment and one specification ("View Cheques by Customer") was developed in web base as it has no other solution. The performance between these to environments could be tested when it come to show a cheque image in the screen. The Desk top Application always won the race.

#### 7.4 User **Evaluation**

User evaluation, the feed back of the system users has done using an evaluation form. A sample of evaluation form is in Appendix M. The users were in different age groups from 28 years to 50 years and their experience in the bank is differs respectively. Available number of users for the evaluation was fifteen. The summary of the evaluation is stated in the Table 7.2.

\_, .

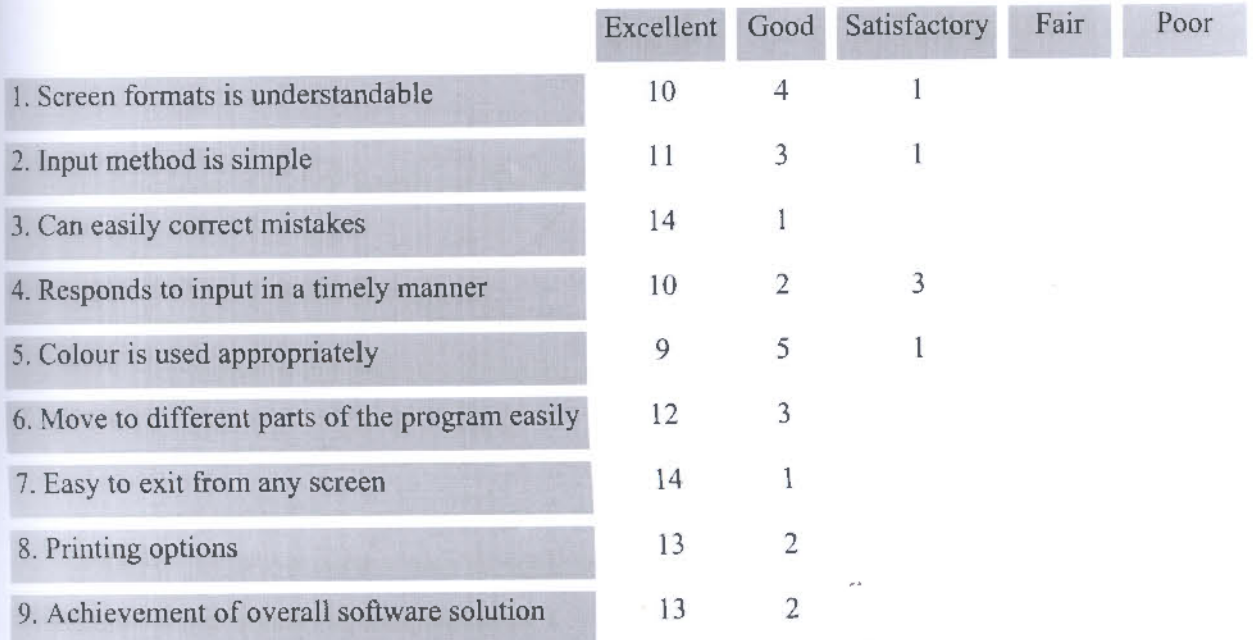

Table 7.2 : Summary of user evolution

As per the Table 7.2 is concern the overall achievement in software solution in "Excellent" is 86%.

## 7.5 Summary

# University of Moratuwa, Sri Lanka.<br>Electronic Theses & Dissertations

 $\varphi \in \mathbb{R}^d$ 

This chapter describes evaluation of the developed system. The evaluation is based on the user test and self evaluation. The next chapter is discussed about conclusion of the project and further work to be done in the system.